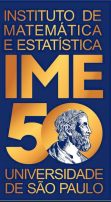

# MAC0113 - **Introdução à Computação para Ciências Humanas**

**Aula 6 - 1**

#### **Sejam bem-vindas, sejam bem-vindos!**

**Entre no link https://app.sli.do/event/3blaa0pe ou e responda a primeira pergunta da aula.** 

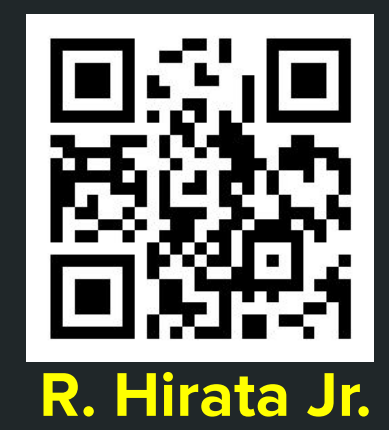

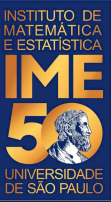

# MAC0113 - **Introdução à Computação para Ciências Humanas**

**Aula 6 - 2**

#### **Sejam bem-vindas, sejam bem-vindos!**

**Entre no link https://app.sli.do/event/80rlqjzo ou e responda a primeira pergunta da aula.** 

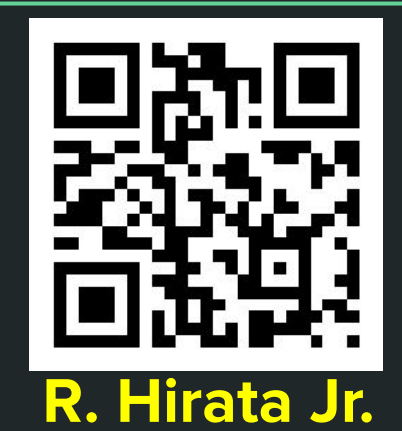

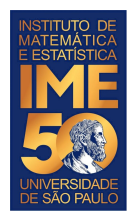

## **Objetivos de hoje**

- Ao final da aula de hoje você deve saber:
	- O que é o R
	- O que é o RStudio
	- Como executar alguns comandos simples no R, ou no RStudio
	- Como executar um programa no R, ou no RStudio

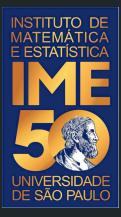

## Pequena recordação da aula passada Traduzindo para R

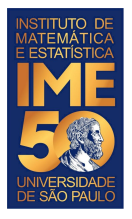

#### **Problema em R**

● Dada uma sequência de números inteiros positivos, ou zero, imprima a sua soma. A sequência é terminada com um número negativo.

```
SOMA < - 0NUM <- as.numeric(readline( ))
print(NUM)
while (NUM >= 0) {
     SOMA <- SOMA + NUM
     NUM <- as.numeric(readline( ))
     print(NUM)
}
print(SOMA)
```
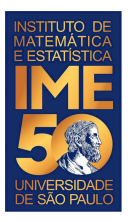

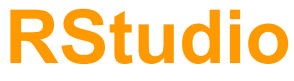

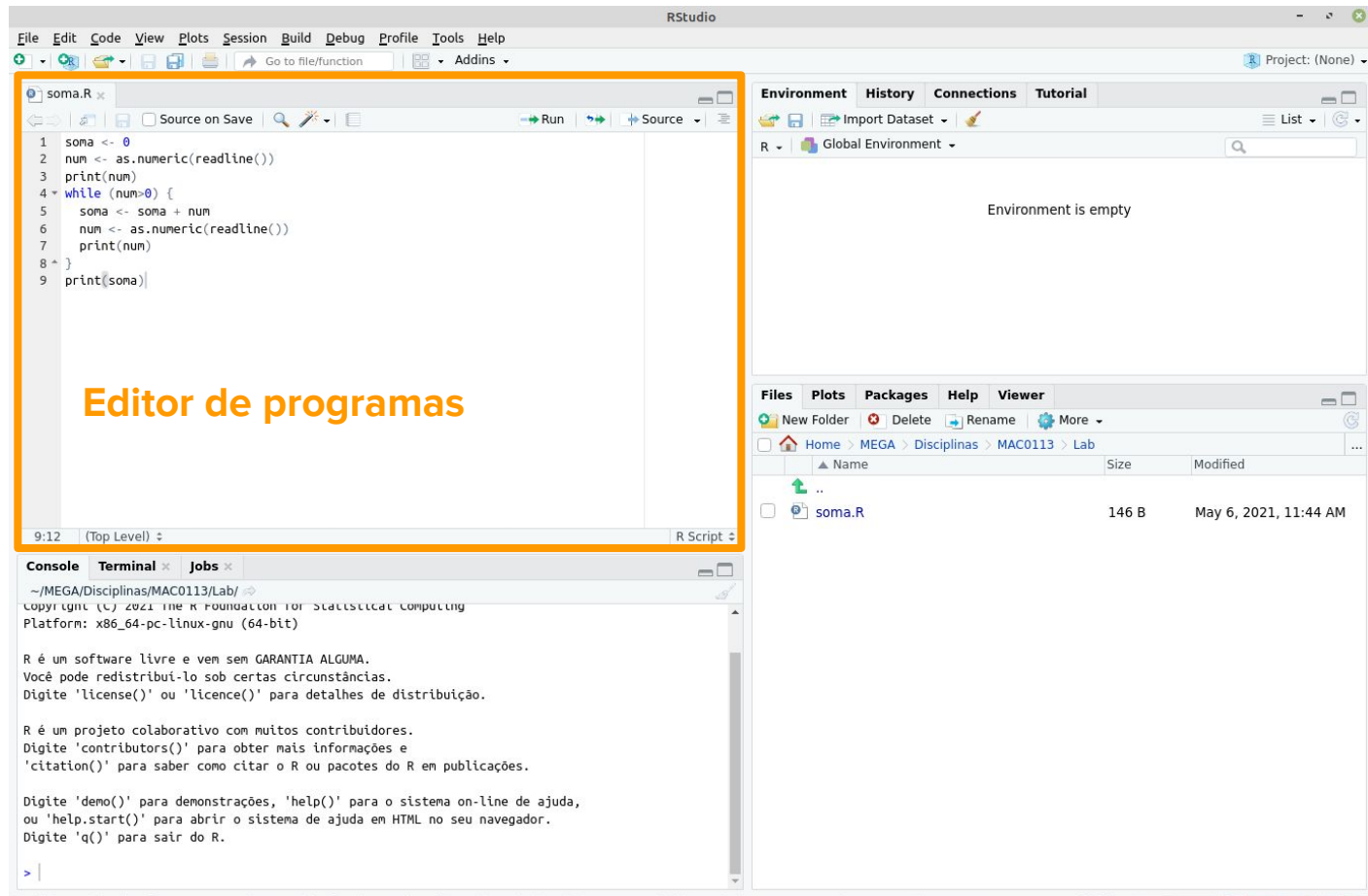

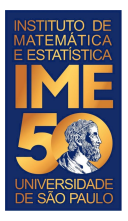

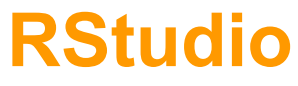

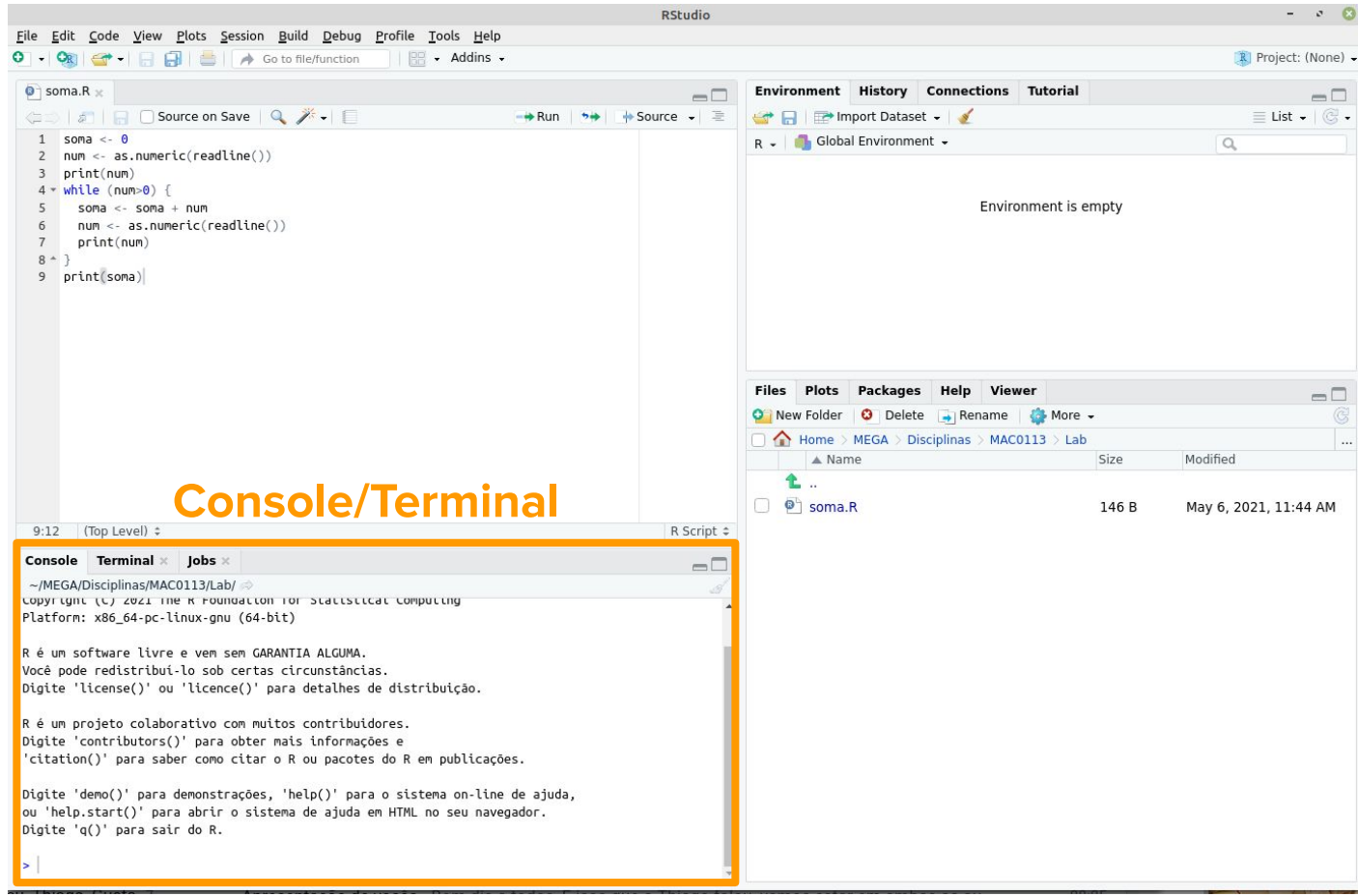

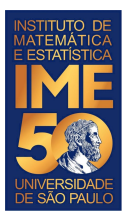

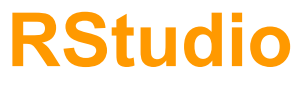

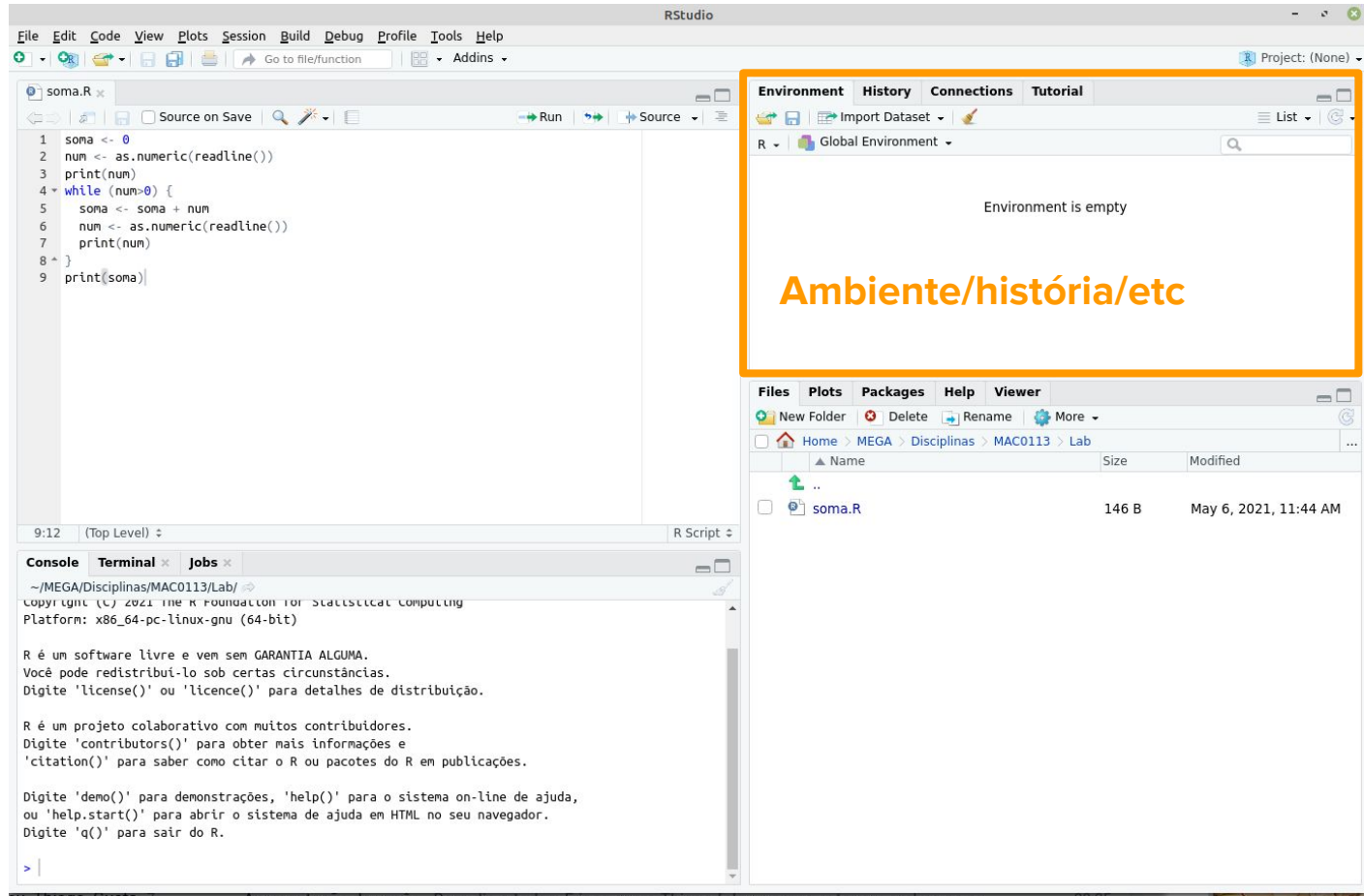

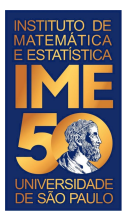

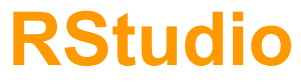

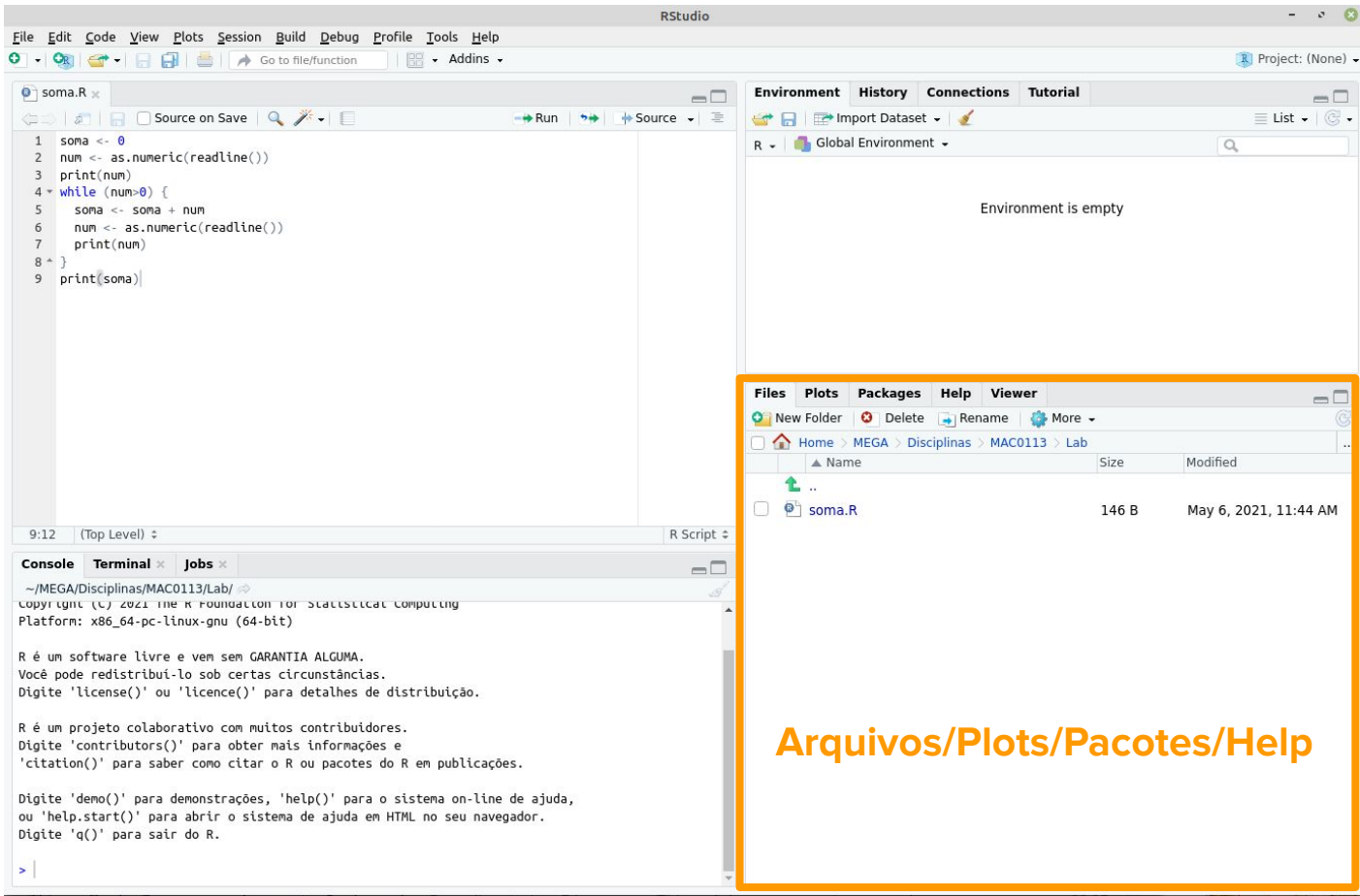

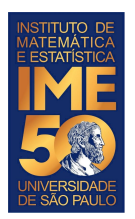

### **Google Colab**

#### <https://colab.research.google.com/notebook#create=true&language=r>

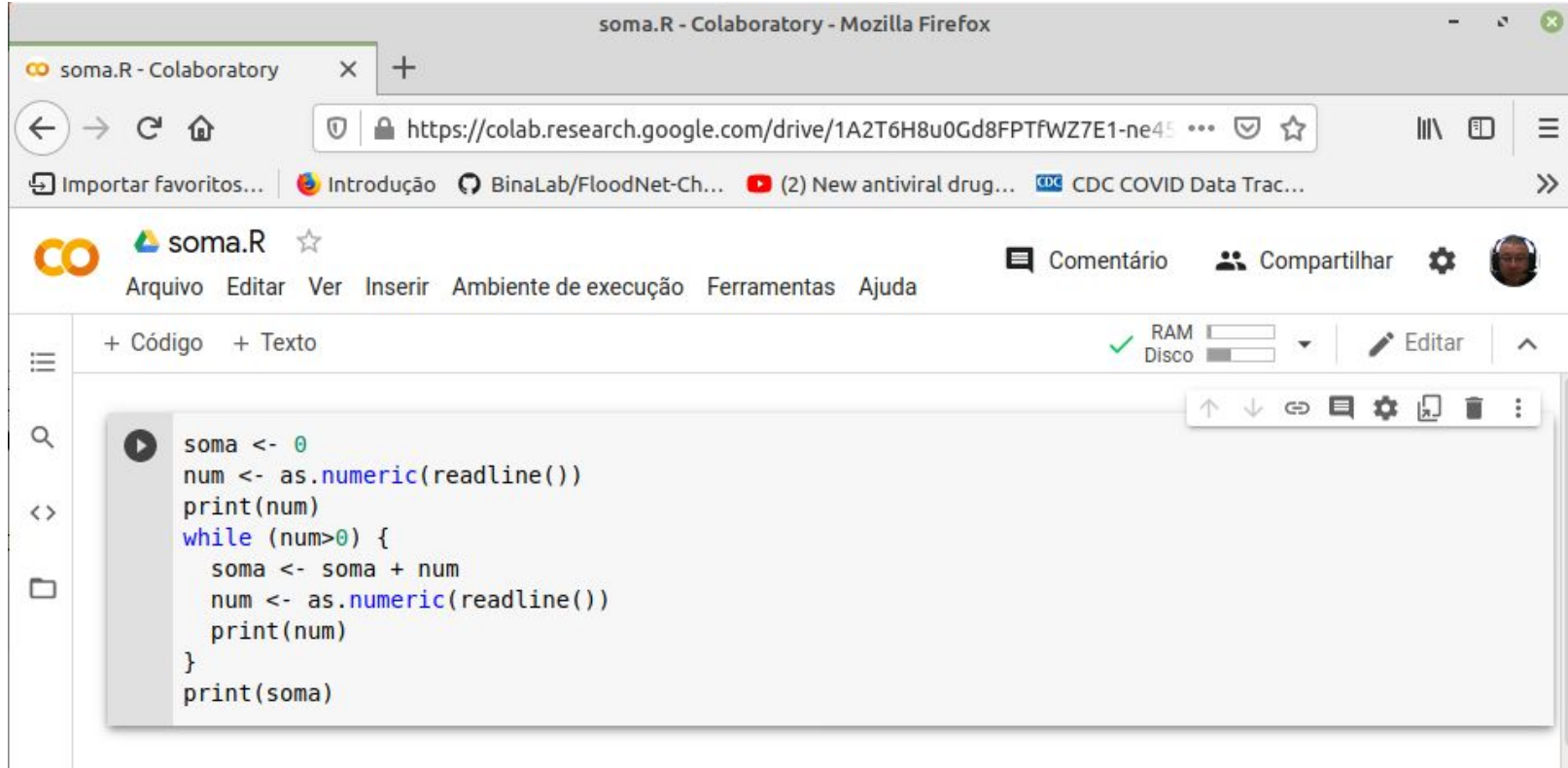

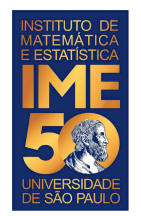

### **Exercícios de R**

- 1. Crie um arquivo de nome Laboratorio20210506.R
- 2. Crie duas variáveis e inicialize-as com dois valores inteiros diferentes
- 3. Imprima cada uma das variáveis com o comando print
- 4. Crie duas outras variáveis e inicialize-as com dois valores numéricos lidos do teclado usando o comando readline e transformando-os com o comando as.numeric
- 5. Imprima cada uma das variáveis
- 6. Crie duas variáveis de nomes soma1 e soma2 e use-as para armazenar a soma dos dois primeiros valores e dos dois últimos valores, respectivamente
- 7. Imprima o conteúdo de soma1 e de soma2

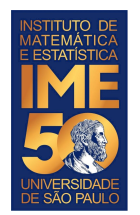

### **Exercícios de R**

- 1. Crie uma variável soma3 e armazene nela o valor da soma de soma1 e soma2
- 2. Refaça todos os exercícios anteriores para o produto.
- 3. Use o help para entender como funciona as funções abs, factorial e choose.
- 4. Crie uma variável valorAbsoluto e inicialize-a com um valor numérico negativo lido do teclado usando o comando readline e transformando-o com o comando as.numeric
- 5. Aplique a função abs à variável valorAbsoluto e armazene o resultado em valorAbsoluto
- 6. Imprima o valor da variável valorAbsoluto

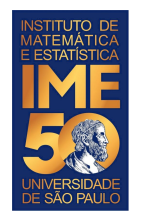

### **Exercícios de R**

- 1. Crie uma variável fatorValor e armazene o resultado da função factorial aplicada ao valorAbsoluto
- 2. Imprima o valor da variável fatorValor
- 3. Crie uma variável combinacao e armazene o resultado da função choose aplicada ao valorAbsoluto e as.integer(valorAbsoluto/2)
- 4. Imprima o valor da variável combinacao
- 5. Salve o arquivo e execute-o no R fazendo:
	- a. source(laboratorio20210506.R)

Se sobrar tempo, tente escrever o código em R do exercício 1 dado em aulas (soma números positivos) e execute-o.

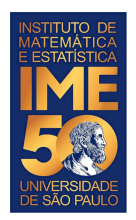

### **Implemente os programas em R**

- 1. Dada uma sequência de números inteiros não nulos, imprima a sua soma. A sequência é terminada com um zero.
- 2. Dada uma sequência de números inteiros não nulos, imprima o seu produto. A sequência é terminada com um zero.
- 3. Dada uma sequência de números inteiros positivos, ou zero, imprima a sua soma e o número de elementos somados. A sequência é terminada com um número negativo.
- 4. Dada uma sequência de números inteiros positivos, ou zero, imprima a sua soma, o número de elementos somados e a média dos números somados. A sequência é terminada com um número negativo.